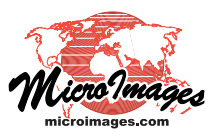

## **Label Frames and Leader Lines**

Label elements and dynamic labels can have the label enclosed in a *frame* with your choice of fill and border colors. For labels with leader lines (polygon dynamic labels and label elements generated from polygons), you can choose the leader line width and color or choose to show the leader as a triangular extension of the frame instead of as a simple line. You can set these style options for label elements and for dynamic labels using the Label Frame Style window.

Use the controls on the Frame tabbed panel to set the frame option and style. The Frame Shape menu provides the choices None, Rectangle, Rounded Rectangle, Ellipse, and Circle (see Vermont **Maine** illustration below). Circular label frames are best suited for labels with only a few characters. The Margins controls set the space between the label and each of the frame borders as a percentage of the label height. Numeric fields are provided for setting the Top, Bottom, Left, and Right margins; turning on the All Same toggle automati-New Hampshire New York cally sets all of the fields to the same value when you edit any of the fields. Massachusetts The Frame tabbed panel also provides standard polygon Fill Style and Border Style controls. Use the Fill Style controls to choose whether or not Rhode Island Pennsylvania Connecticut **West Virginia Frame Shape Options Leader Line OptionsNew Jersey** Zoo School Polygon labels None **Delaware** with frames and **Waverly** Waverly triangular leader Virginia Maryland Zoo School lines. Regular Triangular Rectangle Rounded Use the Frame tabbed panel on the Label  $\begin{array}{c|c|c|c|c|c} \hline \multicolumn{3}{|c|}{\multicolumn{3}{c|}{\multicolumn{3}{c|}{\multicolumn{3}{c|}{\multicolumn{3}{c}}}} & \multicolumn{3}{c|}{\multicolumn{3}{c|}{\multicolumn{3}{c|}{\multicolumn{3}{c}}}} & \multicolumn{3}{c|}{\multicolumn{3}{c|}{\multicolumn{3}{c|}{\multicolumn{3}{c|}{\multicolumn{3}{c}}}} & \multicolumn{3}{c|}{\multicolumn{3}{c|}{\multicolumn{3}{c|}{\multicolumn{3}{c|}{\multicolumn{3}{c|}{\multicolumn{3$ Label Frame Style Zoo School Rectangle Frame Style window to choose a label frame Frame Leader Lines shape (default is None), set the margins Frame Shape Rounded Rectangle V between the label and the frame borders, and **Hargins** Ellipse set the fill and border styles for the frame. Zoo School **X** All Same 25 % Botton 25 % Left 25 % Right 25 % Top On the Leader Lines panel, use the Line Fill Style Style controls to set the leader line color and Pattern Nane **OD 图目 Ø%×** Sample width, or else turn on the Triangular leader **Circle** lines toggle to show a triangular leader. **B** Color Transparency  $\theta$ 17 to fill the frame and to set the Border Style background color for the fill, 07/25× Sanple Pattern Nane which can include a transparency value. Only solid fills are  $\mathbb{R}$  Color µidth∫  $0.00$  px  $\sqrt{\phantom{0}}$ 

allowed for label frames. Use the Border Style controls to set the color and width of the frame border; only the Solid line style is selectable.

For labels with leader lines, use the Line Style controls on the Leader Lines tabbed panel to set the line color and width; only the Solid line style is selectable. To replace the line with a triangular extension of the label frame, turn on the *Triangular leader lines* toggle button.

At Scale Design  $\overline{\mathbf{r}}$ Cancel 0K

The Label Frame Style window is opened by the Frame Style pushbutton which can be found:

- 1) For vector label elements: on the Labels tabbed panel of the Vector Layer Controls window
- 2) For dynamic labels for vector points, lines, or polygons: in the Dynamic Labels section of the relevant element tabbed panel in the Vector Layer Controls window
- 3) For dynamic labels for CAD or shape objects: on the Labels tabbed panel of the Layer Controls window

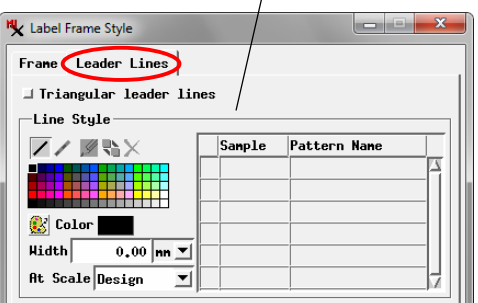

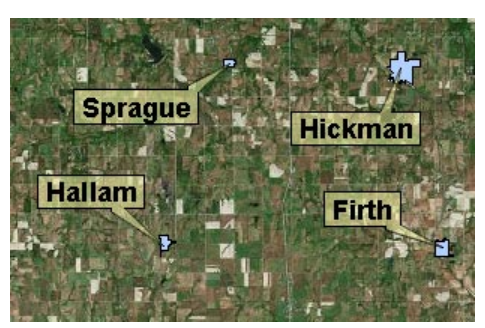

Label frame fill colors can be set to be partially transparent so the frames do not completely obscure underlying data layers.